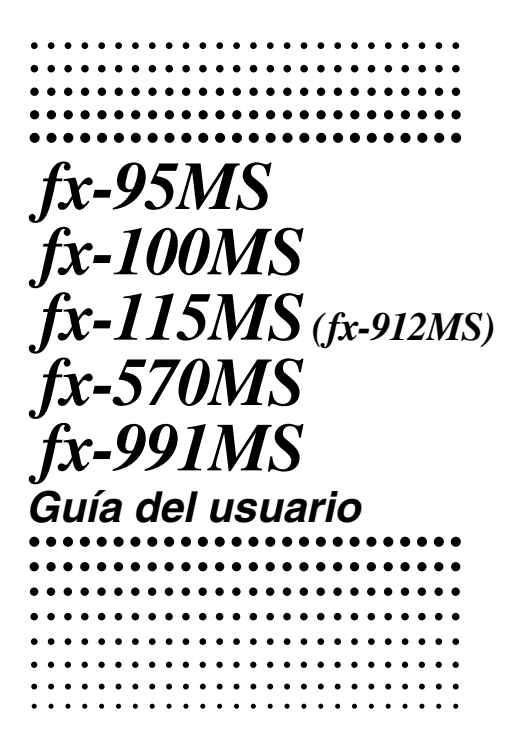

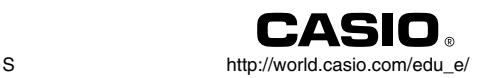

# $\overline{\epsilon}$

CASIO ELECTRONICS CO., LTD. Unit 6, 1000 North Circular Road, London NW2 7JD, U.K.

## **Retirando y volviendo a colocar la cubierta de la calculadora**

#### **• Antes de empezar .....**1

Sosteniendo la cubierta como se muestra en la ilustración, deslice la unidad fuera de la cubierta.

#### **• Después de terminar .....**2

Sosteniendo la cubierta como se muestra en la ilustración, deslice la unidad fuera de la cubierta.

**•** Siempre deslice primero el extremo del teclado de la unidad dentro de la cubierta. No deslice el extremo de la presentación de la unidad dentro de la cubierta.

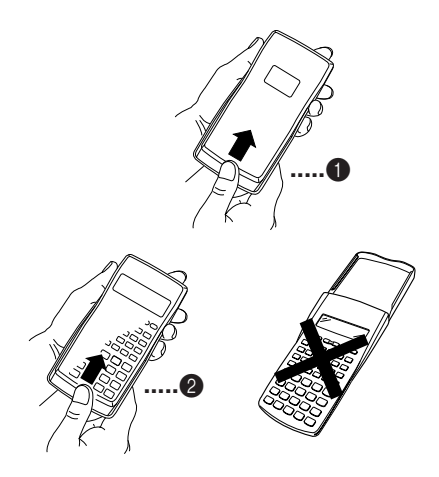

## **Precauciones de seguridad**

Antes de usar la calculadora asegúrese de leer las precauciones de seguridad siguientes. Guarde este manual práctico para usarlo como una referencia futura.

## **Precaución**

Este símbolo se usa para indicar información que puede resultar en lesiones personales o daños materiales si es ignorado.

#### **Pilas**

- Después de retirar la pila desde la calculadora, colóquela en un lugar seguro en donde no exista el peligro de que llegue a las manos de los niños más pequeños y ser digerida accidentalmente.
- Mantenga las pilas fuera del alcance de los niños pequeños. Si llegan a ser digeridas accidentalmente, consulte de inmediato con un médico.
- No cargue las pilas, no intente desarmarlas, ni permita que las pilas se pongan en cortocircuito. No exponga las pilas al calor directo ni las descarte incinerándola.
- Un uso erróneo de las pilas puede ocasionar de que tengan fugas del electrólito ocasionando daños a los elementos cercanos, y puede crear el riesgo de incendios y lesiones personales.
	- Asegúrese siempre de que los extremos positivo  $\oplus$  y negativo  $\ominus$  de la pila se orienten correctamente cuando coloca la pila en la calculadora.
	- Extraiga la pila si tiene pensado no usar la calculadora durante un largo tiempo (fx-95MS/fx-100MS/fx-570MS).
	- Utilice solamente el tipo de pila especificado para esta calculadora en este manual.

#### **Descartando la calculadora**

• No descarte la calculadora quemándola. Haciéndolo puede ocasionar que ciertos componentes exploten repentinamente, creando el peligro de incendios y lesiones personales.

- Las presentaciones e ilustraciones (tal como marcaciones de tecla) mostradas en esta "Guía del usuario" son solamente para propósitos ilustrativos, y pueden diferir de los elementos que representan.
- Los contenidos de este manual están sujetos a cambios sin previo aviso.
- En ningún caso CASIO Computer Co., Ltd. será responsable por daños especiales, colaterales, incidentes o consecuentes en relación o a causa de la compra o el uso de estos materiales. Además, CASIO Computer Co., Ltd. no será responsable ante ningún reclamo de ninguna clase que pueda originarse contra el uso de estos materiales por cualquier otra parte.

## **Precauciones en la manipulación**

- **• Antes de usar la calculadora por primera vez, asegúrese de presionar la tecla** 5 **.**
- **Aun si la calculadora está operando normalmente, cambie la pila por lo menos una vez cada tres años para los modelos fx-115MS/fx-570MS/fx-991MS, o por lo menos una vez cada dos años para los modelos fx-95MS/fx-100MS.**

Una pila agotada puede tener fugas del electrólito, ocasionando daños y fallas de funcionamiento de la calculadora. No deje una pila agotada en la calculadora.

- **La pila que viene con esta unidad se descarga ligeramente durante el transporte y almacenamiento. Debido a ésto, puede requerir de un reemplazo más temprano que el estimado para su duración de servicio.**
- **• Una alimentación de pila baja puede ocasionar que los contenidos de la memoria se alteren o se pierdan completamente. Guarde siempre registros escritos de todos sus datos importantes.**
- **• Evite usar y almacenar en áreas sujetas a temperaturas extremas.**

Temperaturas muy bajas pueden ocasionar una respuesta lenta de la presentación, falla total de la presentación y acortamiento de la duración de la pila. También evite dejar la calculadora a la luz directa del sol, cerca de una ventana, cerca de un calefactor o en cualquier lugar que pueda quedar expuesto a temperaturas muy altas. El calor puede ocasionar descoloración o deformación de la caja de la calculadora, y daños al circuito interno.

**• Evite usar y almacenar en áreas sujetas a excesiva cantidad de humedad y polvo.**

Tenga cuidado de no dejar la calculadora en donde podría ser salpicada por agua o expuesta a mucha humedad y polvo. Tales condiciones pueden dañar los circuitos internos.

- **• No la deje caer ni la someta a fuertes impactos.**
- **• No doble ni tuerza la calculadora.** Evite llevar la calculadora en el bolsillo de sus pantalones u otra ropa ajustada en donde pueda estar sujeta a torceduras o dobladuras.
- **• No trate de desarmar la calculadora.**
- **• No presione las teclas de la calculadora con un bolígrafo ni con ningún otro objeto puntiagudo.**
- **Utilice un paño suave o seco para limpiar el exterior de la unidad.**

Si la calculadora se ensucia, limpie con un paño humedecido en una solución diluida de agua y detergente de uso hogareño neutro suave. Exprima quitando todo exceso de la solución antes de limpiar la calculadora. No utilice diluyentes, bencina ni otros agentes volátiles para limpiar la calculadora. Haciéndolo puede quitar las marcas impresas y puede dañar la caja.

## **Indice**

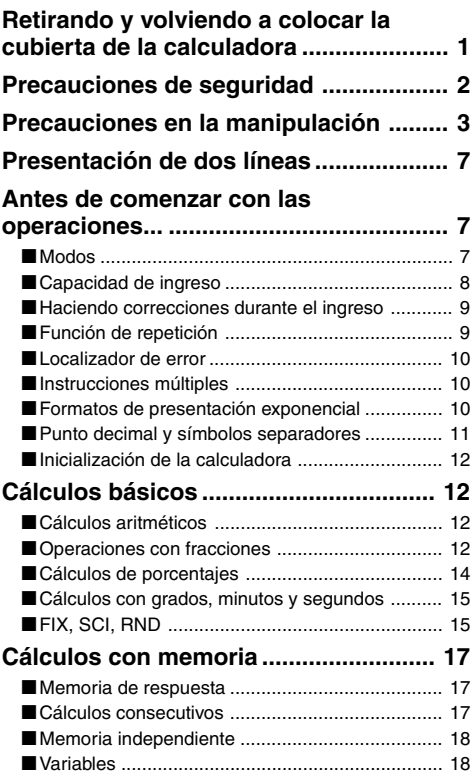

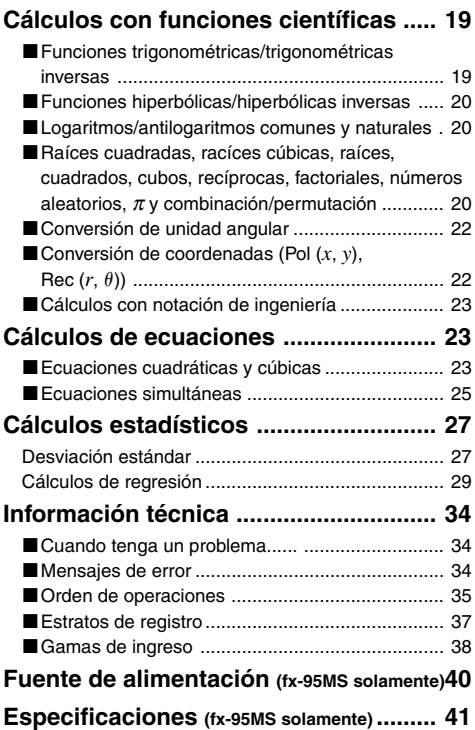

## **Presentación de dos líneas**

75+6(7 *ÉYJÉYJ987* 

#### **La presentación de dos líneas hace posible la visualización de la fórmula de cálculo y su resultado al mismo tiempo.**

- La línea superior muestra la fórmula de cálculo.
- La línea inferior muestra el resultado.

Un símbolo separador se visualiza a cada tres dígitos cuando la parte entera de la mantisa tiene más de tres dígitos.

## **Antes de comenzar con las operaciones...**

#### k **Modos**

Antes de comenzar un cálculo, primero debe ingresar el modo correcto como se indica en la tabla siguiente.

**• La tabla siguiente muestra los modos y las operaciones requeridas solamente para el modelo fx-95MS. Los usuarios de los otros modelos deben referirse a la "Guía del usuario 2 (Funciones adicionales)" para informarse acerca de los modos y sus funciones.**

#### **Modos del modelo fx-95MS**

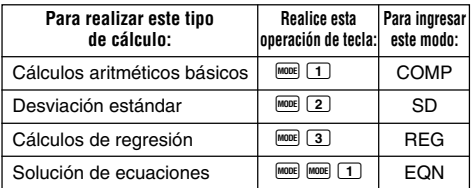

- Presionando más de dos veces la tecla FIGRE visualiza las pantallas de ajustes adicionales. Las pantallas de ajustes se describen en las secciones de este manual en donde son usadas realmente para cambiar los ajustes de la calculadora.
- En este manual, el nombre del modo que necesita ingresar para realizar los cálculos que se describen se indica en el título principal de cada sección.

**Ejemplo: Cálculos de ecuaciones EQN**

#### **¡Nota!**

• Para retornar el modo de cálculo y ajuste a sus ajustes iniciales fijados por omisión siguientes, presione **SHIFT** CLR  $2$  (Mode)  $\blacksquare$ .

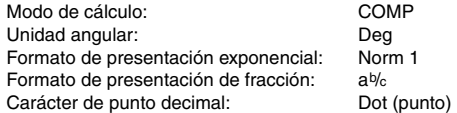

- Los indicadores de modo aparecen en la parte superior de la presentación.
- Asegúrese de verificar el modo de cálculo actual (SD, REG, COMP) y ajuste de unidad angular (Deg, Rad, Gra) antes de comenzar un cálculo.

#### **E** Capacidad de ingreso

• El área de memoria usada para el ingreso del cálculo puede retener 79 "pasos". Se toma como un paso cada vez que presiona una tecla o una tecla de operador  $aritmético$  ( $\Box$  $\Box$  $\Box$  $\Box$  $\Box$  $\Box$  $\Box$ ). La operación de las teclas **SHIFT** O **ALPHA** no toman un paso, de modo que ingresando  $\overline{\text{Suff}}$   $\overline{\text{V}}$ , por ejemplo, solamente toma un paso.

- Para un cálculo simple se pueden ingresar hasta 79 pasos. Siempre que ingresa el paso 73 de cualquier cálculo, el cursor cambia desde "\_" a "k" para permitirle saber que se encuentra con poca memoria. Si necesita ingresar más de 79 pasos, deberá dividir su cálculo en dos o más partes.
- Presionando la tecla <sup>[Ans]</sup> llama el último resultado obtenido, que puede usar en un cálculo subsiguiente. Para mayor información acerca del uso de la tecla **[Ans]**. vea la parte titulada "Memoria de respuesta".

#### **Haciendo correcciones durante el ingreso**

- Utilice las teclas  $\blacksquare$  y  $\bigsqcup$  para mover el cursor a la posición que desea.
- Presione **DEL** para borrar el número o función en la posición actual del cursor.
- Presione SHIFT INS para cambiar a un cursor de inserción t. Ingresando algo mientras el cursor de inserción se encuentra sobre la presentación inserta el ingreso en la posición de cursor de inserción.
- Presionando las teclas  $\frac{S H \cap T}{S}$  (INS) o  $\Box$  retorna al cursor normal desde el cursor de inserción.

#### **E** Función de repetición

- Cada vez que realiza un cálculo, la función de repetición almacena la fórmula de cálculo y su resultado en la memoria de repetición. Presionando la tecla  $\blacksquare$  visualiza la fórmula y resultado del último cálculo que ha realizado. Presionando de nuevo  $\blacksquare$  retrocede pasos secuencialmente (de nuevo a viejo) a través de los cálculos pasados.
- Presionando la tecla  $\blacksquare$  o  $\blacksquare$  mientras un cálculo con memoria de repetición se encuentra sobre la presentación cambia a la pantalla de edición.
- Presionando la tecla  $\blacksquare$  o  $\blacksquare$  inmediatamente después de finalizar un cálculo, visualiza la pantalla de edición

para ese cálculo.

- Presionando **10** no borra la memoria de repetición, de manera que puede volver a llamar el último cálculo aun después de presionar  $\overline{\mathbf{C}}$ .
- La capacidad de la memoria de repetición es de 128 bytes para el almacenamiento de ambas expresiones y resultados.
- La memoria de repetición es borrada por cualquiera de las acciones siguientes.

Cuando presiona la tecla <sup>ON</sup>.

Cuando inicializa los modos y ajustes presionando SHIFT  $\boxed{CLR}$   $\boxed{2}$   $\boxed{0}$   $\boxed{3}$   $\boxed{ }$ 

Cuando cambia desde un modo de cálculo a otro. Cuando desactiva la alimentación de la calculadora.

#### k **Localizador de error**

• Presionando  $\blacktriangleright$  o  $\blacktriangleleft$  después que se produce un error visualiza el cálculo con el cursor ubicado en la posición en donde ha ocurrido el error.

#### $\blacksquare$  **Instrucciones múltiples**

Una instrucción múltiple es una expresión compuesta de dos o más expresiones más pequeñas, que están unidas usando los dos puntos ( : ).

• **Ejemplo:** Sumar 2 + 3 y luego multiplicar el resultado por 4.

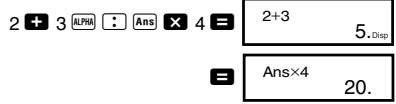

#### **E** Formatos de presentación **exponencial**

Esta calculadora puede visualizar hasta 10 dígitos. Los valores más grandes son visualizados automáticamente usando la notación exponencial. En el caso de valores decimales, puede seleccionar entre dos formatos que determina en qué punto se usa la notación exponencial.

• Para cambiar el formato de la presentación exponencial, presione varias veces la tecla FORE hasta alcanzar la pantalla de ajuste del formato de presentación exponencial mostrada a continuación.

$$
\begin{array}{|c|c|}\nFix Sci Norm \\
1 & 2 & 3\n\end{array}
$$

• Presione 3. Sobre la pantalla de selección de formato que aparece, presione  $\boxed{1}$  para seleccionar Norm 1 o 2 para Norm 2.

#### u**Norm 1**

Con Norm 1, la notación exponencial se usa automáticamente para valores enteros con más de 10 dígitos y valores decimales con más de dos lugares decimales.

#### u**Norm 2**

Con Norm 2, la notación exponencial se usa automáticamente para valores enteros con más de 10 dígitos y valores decimales con más de nueve lugares decimales.

• Todos los ejemplos en este manual muestran los resultados de cálculo usando el formato Norm 1.

#### **Punto decimal y símbolos separadores**

Puede usar la pantalla de ajustes de presentación (Disp) para especificar los símbolos que desea para el punto decimal y separador de 3 dígitos.

• Para cambiar el ajuste del punto decimal y símbolo separador, presione varias veces la tecla FINDER hasta alcanzar la pantalla de ajuste mostrada a continuación.

$$
\begin{array}{|c|}\n\hline\n\text{Disp} \\
1\n\end{array}
$$

- Visualiza la pantalla de selección.<br> $f_{\mathbf{Y}} = \begin{bmatrix} 1 \\ 2 \end{bmatrix}$  $fx-95MS$ Otros modelos:  $\boxed{1}$   $\boxed{P}$   $\boxed{P}$
- Presione la tecla numérica  $(1)$  o  $(2)$  que corresponda al ajuste que desea usar.

 $1$ (Dot): Punto decimal, separador con coma. 2(Comma): Coma decimal, separador con punto.

#### k **Inicialización de la calculadora**

• Cuando desea inicializar el modo de cálculo y ajuste, y borrar la memoria de repetición y variables, realice la operación de tecla siguiente.

 $[SHIF]$   $[CLR]$   $[3]$   $(A||)$   $\Box$ 

## $Cálculos básicos$

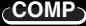

#### k **Cálculos aritméticos**

Cuando desea realizar cálculos básicos, utilice la tecla **MODE** para ingresar el modo COMP.

COMP .............................................................F 1

• Los valores negativos dentro de los cálculos deben estar encerrados entre paréntesis.

sen  $-1.23 \rightarrow \overline{\text{sin} \ (\Box \ (\Box)} \ 1.23 \ \Box)$ 

• No es necesario encerrar un exponente negativo entre paréntesis.

sen  $2.34 \times 10^{-5} \rightarrow$  Sin  $2.34$  EXP  $\overline{(-)}$  5

• Ejemplo 1: 3 $\times$ (5 $\times$ 10<sup>–9</sup>) = *1,5* $\times$ *10<sup>–8</sup>* 

 $3$   $3$   $5$   $5$   $\overline{2}$   $\overline{1}$   $\overline{9}$   $\overline{1}$   $\overline{9}$ 

- **Ejemplo 2:**  $5 \times (9+7) = 80$  5 **8**  $\Box$  9 **8**  $7 \Box$  **8**
- Puede omitir todas las operaciones de  $\Box$  antes de  $\blacksquare$ .

#### ■ Operaciones con fracciones

#### u**Cálculos fraccionarios**

• Los valores son automáticamente visualizados en el formato decimal, siempre que el número total de dígitos de un valor fraccionario (entero + numerador + denominador + marcas separatorias) excede de 10.

• **Ejemplo 1:** 
$$
\frac{2}{3} + \frac{1}{5} = \frac{13}{15}
$$
  
2  $\frac{a\sqrt{3}}{3}$  3 **1**  $\frac{a\sqrt{3}}{5}$  5 **2** 1  $\frac{13\sqrt{5}}{5}$ 

- Ejemplo 2:  $3\frac{1}{4} + 1\frac{2}{3} = 4$  $3 \overline{a^{k}}$  1  $\overline{a^{k}}$  4  $1$   $\boxed{a\%}$  2  $\boxed{a\%}$  3  $\boxed{ }$ 3 1 4 **11 12**  $4$  11 12. • Ejemplo 3:  $\frac{2}{4} = \frac{1}{2}$  2  $\frac{a\sqrt{2}}{4} =$
- **2**
- **Ejemplo 4:**  $\frac{1}{2} + 1,6 =$ **1**  $\overline{a\%}$  2 **2 1.6**  $\blacksquare$
- Los resultados de cálculos que mezclan fracciones y valores decimales son siempre decimales.

#### u**Conversión de decimal** ↔ **fracción**

- Para convertir los resultados de cálculo entre valores decimales y valores fraccionarios, utilice la operación que se muestra a continuación.
- Tenga en cuenta que la conversión puede tomar tanto como dos segundos para completarse.
- **Ejemplo 2:**  $\frac{1}{2} \leftrightarrow 0.5$  (Fracción  $\leftrightarrow$  Decimal)  $1$   $\boxed{a\%}$  2  $\boxed{ }$  $[a\]$  $[a\%]$ • **Ejemplo 1:** 2,75 =  $2\frac{3}{4}$  (Decimal  $\rightarrow$  Fracción)  $2.75 \blacksquare$   $2.75$  $\boxed{a\%}$  $=$   $\frac{11}{4}$  SHIFT  $d/c$ 4 4  $1 - 2$ . 0.5  $1 - 2$ .  $2 - 3 - 4$ .  $11<sub>1</sub>4$ .
- u**Conversión de fracción mixta** ↔  **fracción impropia**

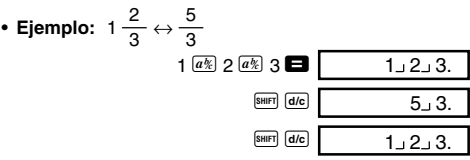

- Puede usar la pantalla de ajustes de presentación (Disp) para especificar el formato de presentación cuando un resultado de cálculo de fracción es mayor que 1.
- Para cambiar el formato de presentación de fracción, presione varias veces la tecla mome hasta alcanzar la pantalla de ajuste mostrada a continuación.

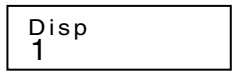

- Visualiza la pantalla de selección.  $f_X - 95MS$ : 1 Otros modelos:  $\Box \Box$
- Presione la tecla numérica  $(1)$  o  $(2)$ ) que corresponda al ajuste que desea usar.

1(ab/c): Fracción mixta 2(d/c): Fracción impropia

• Se produce un error si intenta ingresar una fracción mixta mientras se selecciona el formato de presentación d/c.

#### k **Cálculos de porcentajes**

• **Ejemplo 1:** Calcular el 12% de 1500 **(180)**

 $1500$   $\frac{1}{2}$   $12 \text{ kmF}$   $\frac{1}{2}$ 

• **Ejemplo 2:** Calcular qué porcentaje de 880 es 660

**(75%)**

660  $\blacksquare$  880  $\blacksquare$   $\blacksquare$   $\blacksquare$ 

• **Ejemplo 3:** Agregar 15% sobre 2500 **(2875)**

 $2500$   $\frac{15}{21}$  15  $\frac{5}{21}$   $\frac{1}{20}$   $\frac{1}{21}$ 

• **Ejemplo 4:** Descontar 3500 por 25% **(2625)**

 $3500$   $\frac{1}{25}$   $\frac{1}{5}$   $\frac{1}{25}$   $\frac{1}{25}$   $\frac{1}{25}$ 

• **Ejemplo 5:** Descontar la suma de 168, 98 y 734 en un 20% **(800)**

168 **1 98 1 734 + Ans SHIFT STO A** 

ALPHA A 20 SHIFT %

\* Como se muestra aquí, si desea tusar el valor de la memoria de respuesta actual en un cálculo de aumento o descuento, necesita asignar el valor de la memoria de respuesta en una variable, y luego usar la variable en el cálculo de aumento/descuento. Esto se debe a que el cálculo realizado al presionar  $\mathbb Z$  almacena un resultado a la memoria de respuesta, antes de presionarse la tecla ,.

• **Ejemplo 6:** Si se agregan 300 gramos a una muestra de prueba que originalmente pesa 500 gramos, ¿cuál es el porcentaje de aumento en peso? **(160%)**

 $300$   $\Box$  500  $\boxed{\text{Suff}}$   $\boxed{\%}$ 

• **Ejemplo 7:** ¿Cuál es el porcentaje de cambio cuando un valor se aumenta de 40 a 46? ¿Cuál es cuando es 48? **(15%, 20%)**

 $46$   $\Box$   $40$  SHIFT  $\%$ 

 $\blacksquare$ e e e e  $\blacksquare$ 

#### ■ Cálculos con grados, minutos y **segundos**

- Se pueden realizar cálculos sexagesimales usando grados (horas), minutos y segundos, y también convertir entre valores sexagesimales y decimales.
- **Ejemplo 1:** Convertir el valor decimal 2,258 a un valor sexagesimal y luego volver al valor decimal.

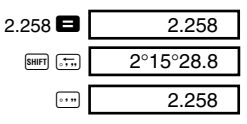

• **Ejemplo 2:** Realizar el cálculo siguiente:  $12^{\circ}34'56'' \times 3.45$ 

#### 12  $\cdot$  34  $\cdot$  56  $\cdot$   $\cdot$   $\cdot$   $\cdot$  3.45  $\cdot$   $\cdot$   $\cdot$  43°24°31.2

## **FIX, SCI, RND**

• Para cambiar los ajustes para el número de lugares decimales, el número de dígitos significantes, o el formato de presentación exponencial, presione varias veces la tecla FONDE hasta alcanzar la pantalla de ajustes mostrada a continuación.

1 2 3 F i x Sc i No r m

- Presione la tecla numérica  $(1, 2)$  o  $(3)$  que corresponda al elemento de ajuste que desea cambiar.
	- 1(Fix): Número de lugares decimales.

2(Sci): Número de dígitos significativos.

3(Norm):Formato de presentación exponencial.

• **Ejemplo 1:** 200 ÷ 7 × 14 =

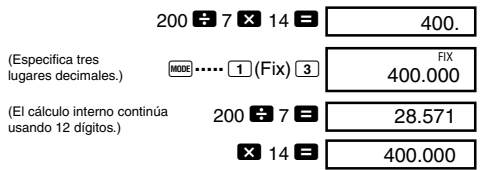

Lo siguiente realiza el mismo cálculo usando el número especificado de lugares decimales.

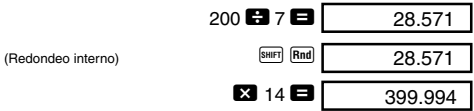

- Presione  $\frac{1}{2}$  (Norm)  $\boxed{1}$  para borrar la especificación Fix.
- **Ejemplo 2:**  $1 \div 3$ , visualizando el resultado con dos dígitos significantes (Sci 2)

$$
\boxed{\text{M00E}} \cdots \boxed{2} (\text{Sci}) \boxed{2} \boxed{1} \boxed{3} \boxed{3} \boxed{4} \boxed{3} \boxed{3} \boxed{3} \boxed{3} \boxed{3} \boxed{0}
$$

• Presione **FODE**  $\cdots$  3 (Norm) 1 para borrar la especificación Sci.

## **Cálculos con Maria Comp memoria**

Cuando desea realizar un cálculo usando la memoria, utilice la tecla MOOE para ingresar el modo COMP. COMP .............................................................F 1

#### $\blacksquare$  **Memoria de respuesta**

- Siempre que presiona  $\blacksquare$  luego de ingresar valores o una expresión, el resultado calculado actualiza automáticamente los contenidos de la memoria de respuesta almacenando el resultado.
- Además de  $\blacksquare$ , los contenidos de la memoria de respuesta son también actualizados siempre que se  $p$  presiona  $\frac{[S]}{[S]}$ ,  $\frac{[M]}{[M]}$ ,  $\frac{[S]}{[M]}$ ,  $\frac{[S]}{[M]}$   $\frac{[S]}{[S]}$  (sequido por una letra de A a la F, o M, X o Y).
- Puede volver a llamar los contenidos de la memoria de respuesta presionando [Ans].
- La memoria de respuesta puede almacenar hasta 12 dígitos para la mantisa y dos dígitos para el exponente.
- Los contenidos de la memoria de respuesta no son actualizados si la operación realizada por cualquiera de las operaciones de tecla resulta en un error.

#### k **Cálculos consecutivos**

- Como el primer valor de su cálculo siguiente, puede utilizar el resultado de cálculo que se encuentra actualmente sobre la presentación (y también almacenado en la memoria de respuesta). Tenga en cuenta que presionando una tecla de operador mientras se visualiza un resultado, ocasiona que el valor visualizado cambie a Ans, indicando que el valor se encuentra actualmente almacenado en la memoria de respuesta.
- El resultado de un cálculo también puede usarse con una función de tipo A subsiguiente  $(x^2, x^3, x^{-1}, x!$ , DRG $\blacktriangleright$ ),  $+$ ,  $-$ ,  $\land$ (*x<sup>y</sup>*),  $\sqrt[x]{\ }$ ,  $\times$ ,  $\div$ , *n*P*r* y *nCr*.

#### $\blacksquare$  **Memoria independiente**

- Los valores pueden ingresarse directamente en la memoria, sumar a la memoria o restarse de la memoria. La memoria independiente es conveniente para calcular los totales acumulativos.
- La memoria independiente utiliza la misma área de memoria que la variable M.
- Para borrar la memoria independiente (M), ingrese 0  $\boxed{\text{SHE} \quad \text{ST0} \quad \boxed{\text{M}}} \quad (\text{M}_+).$
- **Ejemplo:**

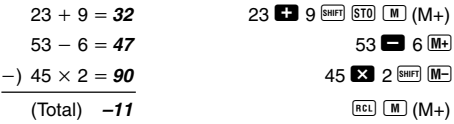

#### **K** Variables

- Existen nueve variables (A hasta la F, M, X e Y), que pueden usarse para almacenar datos, constantes, resultados y otros valores.
- Utilice la operación siguiente para borrar los datos asignados a una variable particular:  $\textcircled{1}$  s and  $\textcircled{1}$ . Esta operación borra los datos asignados a la variable A.
- Cuando desea borrar los valores asignados a todas las variables, realice la operación de tecla siguiente.

 $\boxed{\text{SHIF}}$   $\boxed{\text{CLR}}$   $\boxed{1}$  (McI)  $\boxed{=}$ 

• **Ejemplo:** 193,2 ÷ 23 = **8,4** 

 $193,2 \div 28 = 6,9$ 

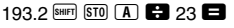

 $APHA$   $\Box$   $28$   $\Box$ 

#### **COMP Cálculos con funciones científicas**

Cuando desea realizar cálculos aritméticos básicos, utilice la tecla FONE para ingresar el modo COMP.

COMP .............................................................F 1

- Ciertos tipos de cálculos pueden tomar un tiempo largo en completarse.
- Espere a que el resultado aparezca sobre la presentación antes de comenzar el cálculo siguiente.
- $\cdot \pi = 3.14159265359$

#### **E** Funciones trigonométricas/ **trigonométricas inversas**

• Para cambiar la unidad angular fijada por omisión (grados, radianes, grados centesimales), presione varias veces la tecla  $\overline{m}$  hasta alcanzar la pantalla de ajustes de unidad angular mostrada a continuación.

1 2 3 Deg Rad Gr a

- Presione la tecla numérica  $(1, 2, 0, 3)$  que corresponda a la unidad angular que desea usar. (90° = $\frac{\pi}{4}$  radianes = 100 grados centesimales) 2
- **Ejemplo 1:** sen 63°5241 **0,897859012**

[MODE] ..... [1](Deg)  $\sin 63$   $\sin 52$   $\sin 41$   $\sin$ 

• Ejemplo 2:  $\cos\left(\frac{\pi}{3} \text{ rad}\right) = 0.5$ 

[MODE] ..... [2] (Rad)  $\boxed{\cos}$   $\boxed{\bigcap}$   $\boxed{\sin}$   $\boxed{\pi}$   $\boxed{\bullet}$  3  $\boxed{\bigcap}$   $\boxed{\bullet}$  • Ejemplo 4: tan<sup>-1</sup> 0,741 = *36,53844577* ° **MODE**  $\cdots$  1(Deg)  $\boxed{\text{shiff}}$   $\boxed{\text{tan}^3}$   $\boxed{0.741}$ • **Ejemplo 3** :  $\cos^{-1} \frac{\sqrt{2}}{2} = 0.25 \pi \text{ (rad)} \left( = \frac{\pi}{4} \text{ (rad)} \right)$ q **.....** 2 (Rad)  $\boxed{\text{SHIF1}}$   $\boxed{\cos^{-1} \left(\begin{array}{c|c} 0 & 0 \end{array}\right)}$   $2 \boxed{2}$   $\boxed{2}$   $\boxed{2}$   $\boxed{AB}$   $\boxed{2}$   $\boxed{\text{SHIF1}}$   $\boxed{\mathcal{I}}$   $\boxed{B}$ 

#### k **Funciones hiperbólicas/hiperbólicas inversas**

- **Ejemplo 1:** senh 3,6 =  $18,28545536$  Mp  $\boxed{\text{sm}}$  3.6
- Ejemplo 2: senh<sup>-1</sup> 30 = 4,094622224

 $\boxed{\mathsf{hyp}}$   $\boxed{\mathsf{SHIFT}}$   $\boxed{\mathsf{Sin}^3}$  30  $\boxed{\blacksquare}$ 

#### **E** Logaritmos/antilogaritmos comunes y **naturales**

- **Ejemplo 1:**  $log 1,23 = 0,089905111$  R  $log 1,23$
- Ejemplo 2: In 90 (= log<sub>e</sub> 90) = 4*,49980967*

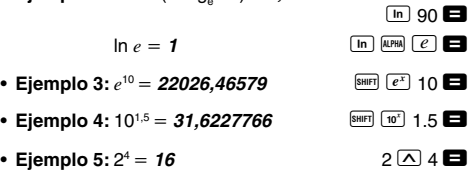

k **Raíces cuadradas, racíces cúbicas, raíces, cuadrados, cubos, recíprocas, factoriales, números aleatorios,** π **y combinación/permutación**

```
• Ejemplo 1: 2  3  5 -
 5,287196909
```
 $C$  2  $C$  3  $C$  5  $C$  5  $D$ 

- Ejemplo 2:  $\sqrt[3]{5} + \sqrt[3]{-27} = -1,290024053$  $\boxed{\mathbf{R}}$   $\boxed{\mathbf{R}}$   $\boxed{\mathbf{S}}$   $\boxed{\mathbf{S}}$   $\boxed{\mathbf{R}}$   $\boxed{\mathbf{R}}$   $\boxed{\mathbf{R}}$   $\boxed{\mathbf{R}}$   $\boxed{\mathbf{S}}$   $\boxed{\mathbf{R}}$   $\boxed{\mathbf{S}}$   $\boxed{\mathbf{R}}$
- Ejemplo 3:  $\sqrt[7]{123}$  ( = 123 $\frac{1}{7}$ ) = *1,988647795*  $7$  SHIFT  $\sqrt{x}$  123
- **Ejemplo 4:**  $123 + 30^2 = 1023$ **123**  $\mathbf{\Omega}$  **30**  $\mathbf{\overline{x}}$  $\mathbf{\Omega}$
- **Ejemplo 5:**  $12^3 = 1728$  $*$  SHIFT  $\bar{x}$ <sup>3</sup> en el caso de los modelos fx-570MS/fx-991MS.
- Ejemplo 6:  $\frac{1}{\frac{1}{3} \frac{1}{4}} = 12$
- $\cdot$  Ejemplo 7: 8! =  $40320$
- **Ejemplo 8:** Para generar un número aleatorio entre 0,000 y 0,999.  $[SHIFT]$   $[Ran#]$   $\Box$

(El valor anterior es solamente una muestra. Los resultados pueden diferir cade vez.)

- **Ejemplo 9:**  $3\pi = 9,424777961$  3  $3\frac{94187}{\pi}$
- **Ejemplo 10:** Determinar cuántos valores de 4 dígitos diferentes pueden producirse usando los números 1 al 7.
	- Los números no pueden ser duplicados dentro del mismo valor de 4 dígitos (se permite 1234, pero no 1123). **(840)**
- **Ejemplo 11:** Determinar cuántos grupos de 4 miembros pueden ser organizados en un grupo de 10 individuos. **(210)**

 $*$   $\frac{1}{2}$   $\frac{1}{2}$  en el caso de los modelos fx-100MS/fx-115MS/ fx-570MS/fx-991MS.

 $12 \overline{X}^3$   $\blacksquare$ 

 $R \overline{\text{shiff}} \overline{X}$ 

 $\Box$ 

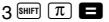

0.664

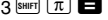

 $7$  SHIFT  $nPr$  4

10  $\sqrt{nCr}$   $*$  4

#### **E** Conversión de unidad angular

• Presione **SHIFT** DRGP para visualizar el menú siguiente.

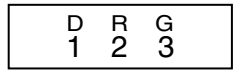

- Presionando  $\boxed{1}$ ,  $\boxed{2}$  o  $\boxed{3}$  convierte el valor visualizado a la unidad angular correspondiente.
- **Ejemplo:** Convertir 4,25 radianes a grados. [MODE] ......<sup>[1]</sup>(Deg)

4.25 SHIFT DRGP  $\left[2\right]$  (R)  $\left[3\atop{2}\right]$   $\left[4.25^{r}\atop{2}\right]$  243.5070629 4 . 25r

#### k **Conversión de coordenadas**  $(Pol(x, y), Rec(r, \theta))$

- Los resultados de cálculo se asignan automáticamente a las variables E y F.
- **Eiemplo 1:** Convertir coordenadas polares  $(r = 2, \theta = 1)$ 60°) a coordenadas rectangulares (*x*, *y*) (Deg).

 $x = 1$ **<sup>1</sup>** A F 2 P 60 T =

 $y = 1,732050808$  **Fig. 1.732050808** 

- Presione  $[RE]$   $[E]$  para visualizar el valor de *x*, o  $[RE]$   $[F]$ para visualizar el valor de *y*.
- **Eiemplo 2:** Convertir coordenadas rectangulares  $(1, \sqrt{3})$ a coordenadas polares  $(r, \theta)$  (Rad)
	- $r = 2$  $Pol(\times 1)$   $\sqrt{2}$  3  $\sqrt{2}$  $*$   $[8H]$   $[P0]$  en el caso de los modelos fx-100MS/fx-115MS/ fx-570MS/fx-991MS.

 $\theta = 1,047197551$  **REL** 

• Presione  $\overline{P}$  **E** para visualizar el valor de  $r$ , o  $\overline{P}$  **E** para visualizar el valor de  $\theta$ .

## **E** Cálculos con notación de ingeniería

- **Ejemplo 1:** Convertir 56.088 metros a kilómetros  $\rightarrow$  56.088  $\times$ 10<sup>3</sup> 56088  $\blacksquare$  [BNG] (km)
- **Ejemplo 2:** Convertir 0,08125 gramos a miligramos  $\rightarrow$  **81.25**  $\times$  10<sup>-3</sup> 0.08125  $\blacksquare$  BMG (mg)

## $C$ álculos de  $C$ EQN **ecuaciones**

El modo EQN le permite resolver ecuaciones de hasta de tercer grado y ecuaciones lineales simultáneas con hasta tres incógnitas.

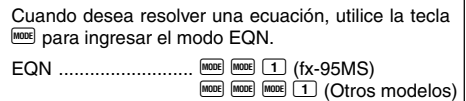

#### **E** Ecuaciones cuadráticas y cúbicas

Ecuación cuadrática:  $ax^2 + bx + c = 0$ Ecuación cúbica:  $ax^3 + bx^2 + cx + d = 0$ 

Ingresando el modo EQN y presionando  $\blacktriangleright$  visualiza la pantalla inicial de ecuaciones cuadráticas/cúbicas.

$$
\begin{array}{c}\n\text{+Degree?} \\
2 \quad 3\n\end{array}
$$

Utilice esta pantalla para especificar 2 (cuadrática) o 3 (cúbica) como el grado de la ecuación, e ingrese valores para cada uno de los coeficientes.

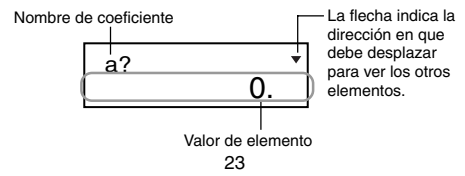

- En cualquier momento hasta que ingrese un valor para el coeficiente final (*c* para la ecuación cuadrática, *d* para la ecuación cúbica), puede usar las teclas  $\blacksquare$  y  $\triangledown$  para moverse entre los coeficientes sobre la pantalla y hacer cambios, si así lo desea.
- Tenga en cuenta que no puede ingresar números complejos para los coeficientes.

El cálculo se inicia y una de las soluciones aparece tan pronto ingresa un valor para el coeficiente final.

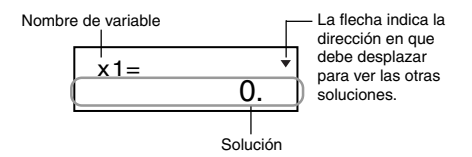

Presione la tecla  $\blacktriangledown$  para ver las otras soluciones. Utilice las teclas  $\Box$  y  $\Box$  para ir visualizando entre todas las soluciones para la ecuación.

Presionando la tecla **40** en este punto retorna a la pantalla de ingreso de coeficiente.

- Ciertos coeficientes pueden ocasionar que el cálculo tome más tiempo.
- **Ejemplo 1:** Resolver la ecuación

 $x^3 - 2x^2 - x + 2 = 0$   $(x = 2, -1, 1)$ (Degree?) 3  $(a?) \t1 \Box$  $(h?)$   $\qquad \qquad \Box$  2  $(c?)$   $(\lnot)$  1  $(d?)$  2  $(x1 = 2)$   $\qquad \Box$  $(x2 = -1)$   $\Box$  $(x3 = 1)$ 

• Si un resultado es un número complejo, la parte real de la primera solución aparece primero. Esto se indica por el símbolo "R←I" sobre la presentación. Presione BHFT **Re-Im** para alternar la presentación entre la parte real y parte imaginaria de una solución.

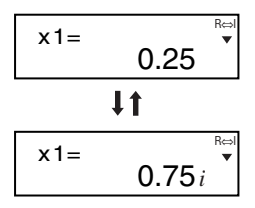

• **Ejemplo 2:** Resolver la ecuación  $8x^2 - 4x + 5 = 0$   $(x = 0.25 \pm 0.75i)$ 

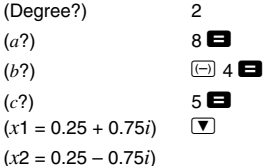

#### k **Ecuaciones simultáneas**

Ecuaciones lineales simultáneas con dos incógnitas:

 $a_1x + b_1y = c_1$ *a*2*x* + *b*2*y* = *c*<sup>2</sup>

Ecuaciones lineales simultáneas con tres incógnitas:

```
a_1x + b_1y + c_1z = d_1a_2x + b_2y + c_2z = d_2a3x + b3y + c3z = d3
```
Ingresando el modo EQN visualiza la pantalla de ecuación simultánea inicial.

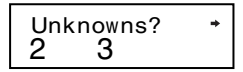

Utilice esta pantalla para especificar 2 o 3 como el número de incógnitas, e ingrese los valores para cada uno de los coeficientes.

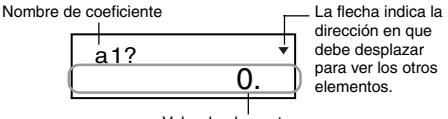

Valor de elemento

- En cualquier momento hasta que ingresa un valor para el coeficiente final (*c*<sup>2</sup> para dos incógnitas, *d*<sup>3</sup> para tres  $inc\acute{o}$ gnitas), puede usar las teclas  $\boxed{\blacktriangle}$  y  $\boxed{\blacktriangledown}$  para moverse entre los coeficientes sobre la pantalla y hacer cambios, si así lo desea.
- Tenga en cuenta que no puede ingresar números complejos para los coeficientes.

El cálculo se inicia y una de las soluciones aparece tan pronto como ingresa un valor para el coeficiente final.

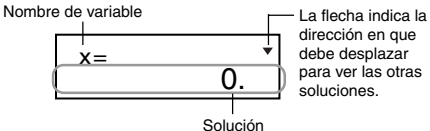

dirección en que debe desplazar para ver las otras soluciones.

Presione la tecla **▼** para ver las otras soluciones. Utilice las teclas  $\boxed{\blacktriangle}$  y  $\boxed{\blacktriangledown}$  para ir visualizando entre todas las soluciones para la ecuación.

Presionando la tecla **40** en este punto retorna a la pantalla de ingreso de coeficiente.

• **Ejemplo:** Resolver las ecuaciones simultáneas

 $2x + 3y - z = 15$  $3x - 2y + 2z = 4$  $5x + 3y - 4z = 9$   $(x = 2, y = 5, z = 4)$ (Unknowns?) 3  $(a_1?)$  .......  $(d_1?)$  2  $\blacksquare$  3  $\blacksquare$  1  $\blacksquare$  15  $\blacksquare$  $(a_2?)$  .......  $(d_2?)$  3  $\blacksquare$   $\Box$  2  $\blacksquare$  2  $\blacksquare$  4  $\blacksquare$  $(a_3?)$  .......  $(d_3?)$  5 **e** 3 **e**  $\Box$  4 **e** 9 **e**  $(x = 2)$   $\qquad \qquad \blacksquare$  $(y = 5)$   $\qquad \qquad \blacksquare$  $(z = 4)$ 

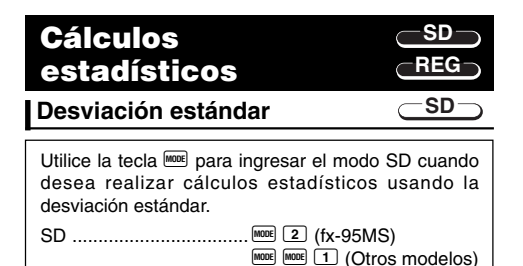

- $\bullet$  El ingreso de datos siempre comienza con  $\overline{\text{BHP}}$   $\overline{\text{GLR}}$  1  $(Sc)$   $\Box$  para borrar la memoria de estadísticas.
- Ingrese los datos usando la secuencia de tecla siguiente.  $\lt$ datos  $x$  $\gt$   $\boxed{DT}$
- Los datos ingresados se usan para calcular los valores para *n*, Σ*x*, Σ*x*<sup>2</sup> , o, σ*<sup>n</sup>* y σ*n*-1, que pueden llamarse usando las operaciones de tecla indicados a continuación.

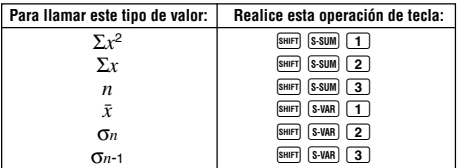

• **Ejemplo:** Calcular  $\sigma_{n-1}$ ,  $\sigma_n$ ,  $\bar{x}$ ,  $n$ ,  $\Sigma x \vee \Sigma x^2$  para los datos siguientes: 55, 54, 51, 55, 53, 53, 54, 52

En el modo SD: A B 1(Scl) = (Stat clear) <sup>55</sup><sup>S</sup> 1. n= SD Cada vez que presiona S para registrar su ingreso, el número de datos que se ha ingresado hasta ese punto se indica en la presentación (valor *n*). 54 S 51 S 55 S 53 S S 54 S 52 S Desviación estándar de muestra (σ*n*1) = **1,407885953** AX3 = Desviación estándar de población (σ*n*) = **1,316956719** AX2 =

Media aritmética ( $\bar{y}$ ) = **53,375 AX2 AX1 EXAMPLE S-VAR**  $\boxed{1}$  $N$ úmero de datos ( $n$ ) = **8** AUS = **8** AUS = **8** AUS = **8** AUS = **8** AUS = **8** AUS = **8** AUS = **8** AUS = **8** AUS = **8** AUS = **8** AUS = **8** AUS = **8** AUS = **8** AUS = **8** AUS = **8** AUS = **8** AUS = **8** AUS = **8** AUS = **8** A Suma de valores  $(\Sigma x) = 427$  **EXECUTE:**  $\boxed{S-SUM}$  **2**  $\boxed{2}$ Suma de los cuadrados de los valores  $(\Sigma x^2) = 22805$  **AUNITE**  $\boxed{8\text{-sum}}$   $\boxed{1}$ 

#### **Precauciones con el ingreso de datos**

- $DT$   $DT$  ingresa el mismo dato dos veces.
- También puede ingresar múltiples entradas del mismo dato usando  $\overline{S}$ . Para ingresar el dato 110 diez veces. por ejemplo, presione  $110$   $\overline{\text{Suff}}$   $\overline{\text{F}}$   $10\overline{\text{DT}}$ .
- Las operaciones de tecla anteriores pueden realizarse en cualquier orden, y no necesariamente como se muestra arriba.
- Mientras ingresa datos o después de completar el ingreso de datos, puede usar las teclas  $\Box$  y  $\Box$  para ir visualizando a través de los datos que ha ingresado. Si ingresa múltiples ingresos del mismo dato usando SHIFT G para especificar la frecuencia de datos (número de ítemes de datos) como se describe anteriormente, pasando a través de los datos muestra el ítem de dato y una pantalla separada para la frecuencia de datos (Freq).
- Los datos visualizados pueden editarse, si así lo desea. Ingrese el valor nuevo y luego presione la tecla  $\blacksquare$  para reemplazar el valor antiguo por el valor nuevo. Esto también significa que si desea realizar alguna otra operación (cálculo, llamada de resultados de cálculos estadísticos, etc.), siempre deberá presionar primero la tecla  $\Omega$  para salir de la presentación de datos.
- Presionando la tecla  $\overline{CD}$  en lugar de  $\Box$  después de cambiar un valor sobre la presentación, registra el valor que ha ingresado como un elemento de dato nuevo, y deja el valor antiguo tal como está.
- Puede borrar el valor del dato visualizado usando  $\blacksquare$  y  $\Sigma$ , y luego presionando **SHIFT** CL, Borrando un valor de dato ocasiona que todos los valores siguientes se desplacen hacia arriba.
- Los valores de datos que registra normalmente se almacenan en la memoria de la calculadora. Aparece el mensaje "Data Full" y no podrá ingresar ningún dato si

no hay memoria disponible para el almacenamiento de datos. Si esto sucede, presione la tecla  $\blacksquare$  para visualizar la pantalla mostrada a continuación.

$$
\begin{array}{c}\n\text{Edi toFF ESC} \\
1 \quad 2\n\end{array}
$$

Presione 2 para salir del ingreso de datos sin registrar el valor que recién ha ingresado.

Presione  $\Box$  si desea registrar el valor que recién ha ingresado, sin almacenarlo en la memoria. Si hace ésto, sin embargo, no podrá visualizar o editar ninguno de los datos que ha ingresado.

- Para borrar los datos que recién ha ingresado, presione  $S$ HIFT $\overline{CL}$
- Después de ingresar los datos estadísticos en el modo SD o modo REG, no podrá visualizar o editar más los ítemes de datos individuales, después de realizar cualquiera de las operaciones siguientes.

Cambiando a otro modo

Cambiando el tipo de regresión (Lin, Log, Exp, Pwr, Inv, Quad)

**Cálculos de regresión REG**

Utilice la tecla FOR para ingresar el modo REG cuando desea realizar cálculos estadísticos usando la regresión.

REG ...............................F 3 (fx-95MS)  $[MEB]$   $[2]$  (Otros modelos)

• Ingresando el modo REG visualiza pantallas similares a las mostradas a continuación.

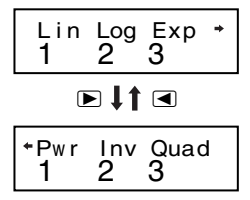

• Presione la tecla numérica  $(1, 2)$  o  $(3)$  que corresponda al tipo de regresión que desea usar.

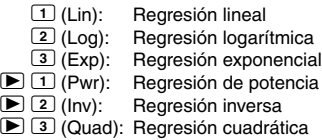

- Inicie siempre el ingreso de datos con  $\boxed{\text{SIR}}$   $\boxed{1}$  (Scl)  $\blacksquare$  para borrar la memoria estadística.
- Ingrese los datos usando la secuencia de tecla siguiente.  $\leq$  datos *x*>  $\circ$   $\leq$   $\leq$  datos *y*>  $\circ$   $\circ$   $\circ$
- Los valores producidos por un cálculo de regresión lineal dependen de los valores ingresados, y los resultados pueden ser vueltos a llamar usando las operaciones de tecla mostradas en la tabla siguiente.

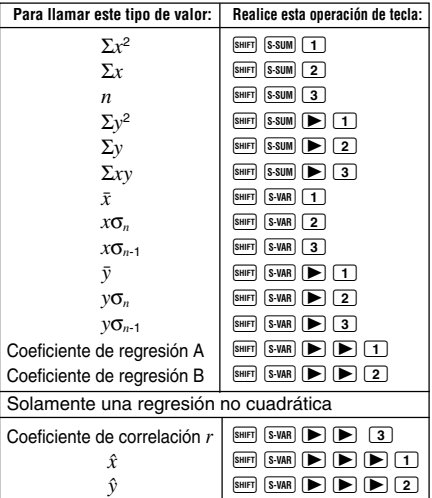

• La tabla siguiente muestra las operaciones de tecla que debe usar para llamar los resultados en el caso de una regresión cuadrática.

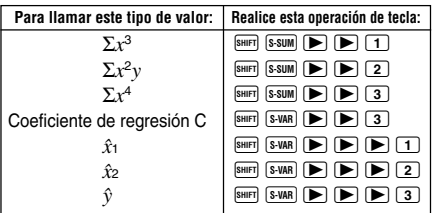

• Los valores en las tablas anteriores pueden usarse dentro de las expresiones de la misma manera que se usan las variables.

#### u**Regresión lineal**

- La fórmula de regresión para la regresión lineal es: *y* = A + B*x*.
- **Ejemplo:** Presión atmosférica vs. temperatura

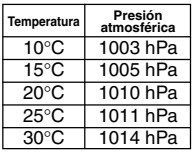

Realice la regresión lineal para determinar los términos de la fórmula de la regresión lineal y coeficiente de correlación para los datos anteriores. Luego, utilice la fórmula de regresión para estimar la presión atmosférica a 18°C y temperatura a 1000 hPa. Finalmente, calcule el coeficiente de determinación (*r*2) y covarianza de muestra

$$
\left(\frac{\sum xy - n \cdot \bar{x} \cdot \bar{y}}{n-1}\right).
$$

En el modo REG:

 $\Pi$ (Lin)

 $[SHIF]$   $[CH]$   $[1]$   $(Sc)$   $[3]$   $(Stat$  clear)

10  $\boxed{1003 \overline{01}}$  n= REG

Cada vez que presiona DT para registrar un ingreso, el número de dato ingresado hasta ese punto se indica sobre la presentación (valor *n* ).  $15 \overline{)} 1005 \overline{D}$ 20 1010 T 25 1011 T  $30 \overline{)1014}$  DT Coeficiente de regresión A =  $997,4$  **Burn** S-VAR  $\triangleright$   $\triangleright$  1 Coeficiente de regresión B =  $0.56$  **EXAR R**  $\overline{\mathbf{S} \cdot \mathbf{V}}$  **(S-VAR**  $\overline{\mathbf{S}}$  **P**  $\overline{\mathbf{S}}$  **P**  $\overline{\mathbf{S}}$  **P**  $\overline{\mathbf{S}}$ Coeficiente de correlación *r* = **0,982607368**  $\overline{\text{SHIT}}$   $\overline{\text{S-VAR}}$   $\overline{\blacktriangleright}$   $\overline{\blacktriangleright}$   $\overline{\square}$   $\overline{\square}$ Presión atmosférica a 18°C = **1007,48** 18  $\overline{\text{S-HFT}}$   $\overline{\text{S-VAR}}$   $\overline{D}$   $\overline{D}$   $\overline{D}$   $\overline{D}$   $\overline{2}$   $\overline{E}$ Temperatura en 1000 hPa = **4,642857143** 1000  $\boxed{\mathbb{R}}$   $\boxed{\blacktriangleright}$   $\boxed{\blacktriangleright}$   $\boxed{\blacktriangleright}$   $\boxed{\blacksquare}$   $\boxed{\blacksquare}$ Coeficiente de determinación = **0,965517241**  $\boxed{\text{S-HFI}}$   $\boxed{\text{S-VAR}}$   $\boxed{\blacktriangleright}$   $\boxed{\text{S}}$   $\boxed{3}$   $\boxed{x^2}$   $\boxed{\blacksquare}$  $Covarianza$  de muestra =  $35$   $\Box$   $\Box$   $\Box$   $\Box$   $\Box$   $\Box$  $\boxed{\text{S-HIFT}}$   $\boxed{\text{S-SUM}}$   $\boxed{3}$   $\boxed{\text{S-NAF}}$   $\boxed{\text{S-WAR}}$   $\boxed{1}$   $\boxed{\text{S-MR}}$  $\overline{\text{S HIFT}}$   $\overline{\text{S-VAR}}$   $\overline{\text{P}}$   $\overline{\text{1}}$   $\overline{\text{1}}$   $\overline{\text{1}}$  $\Box$   $\Box$   $\Box$   $\Box$   $\Box$   $\Box$   $\Box$   $\Box$ 

- u**Regresión logarítmica, exponencial, de potencia e inversa**
- Para llamar los resultados de estos tipos de regresión, utilice las mismas operaciones de tecla que la regresión lineal.
- A continuación se muestran las fórmulas de regresión para cada tipo de regresión.

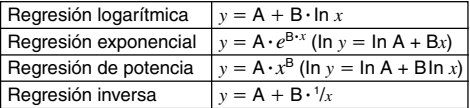

#### **• Regresión cuadrática**

• La fórmula de regresión para la regresión cuadrática es:  $y = A + Bx + Cx^2$ .

#### • **Ejemplo:**

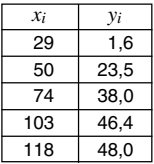

Realice la regresión cuadrática para determinar los términos de la fórmula de regresión para los datos proporcionados. Luego, utilice la fórmula de regresión para estimar los valores para  $\hat{v}$  (valor estimado de *v*) para  $xi=16$  y  $\hat{x}$  (valor estimado de *x*) para *yi*=20.

En el modo REG:  $\boxed{\blacktriangleright}$   $\boxed{3}$  (Quad)  $\boxed{\text{SHIF}}$   $\boxed{\text{CLR}}$   $\boxed{1}$  (Scl)  $\boxed{=}$  (Stat clear)  $29 \cup 16$  p 50  $\cup$  23.5 p T  $74 \overline{)}$  38.0 DT 103  $\overline{)}$  46.4 DT  $118$   $\Box$  48.0  $\overline{DT}$ Coeficiente de regresión A =  $-35,59856934$  **SHIFT**  $\boxed{\text{S-VAR}}$   $\boxed{\blacktriangleright}$   $\boxed{\text{1}}$ Coeficiente de regresión B =  $1,495939413$  **B R R R R R P 2 =**  $\blacksquare$ Coeficiente de regresión C =  $-6,71629667 \times 10^{-3}$  $\overline{\text{SHIFT}}$   $\overline{\text{S-VAR}}$   $\overline{\blacktriangleright}$   $\overline{\blacktriangleright}$   $\overline{\square}$   $\overline{\square}$  $\hat{y}$  cuando *xi* es 16 = **–13,38291067** 16 SHIFT  $\boxed{\frac{\$4M}$   $\boxed{\blacktriangleright}$   $\boxed{\blacktriangleright}$   $\boxed{\blacktriangleright}$   $\boxed{3}$  $\hat{x}$ 1 cuando *yi* es 20 = **47,14556728** 20 SMF  $\boxed{\mathbb{S}$ VAR  $\boxed{\blacktriangleright}$   $\boxed{\blacktriangleright}$   $\boxed{\blacktriangleright}$   $\boxed{\top}$  $\hat{x}$  cuando *yi* es 20 = **175,5872105** 20 SHIFT  $\boxed{\triangleright}$   $\boxed{\triangleright}$   $\boxed{\triangleright}$   $\boxed{\triangleright}$   $\boxed{2}$ 

#### **Precauciones con el ingreso de datos**

- DT DT ingresa dos veces el mismo dato.
- También puede ingresar múltiples veces el mismo dato usando  $\overline{\left( \cdot \right)}$  Para ingresar cinco veces los datos "20 y 30" por ejemplo, presione  $20$   $\overline{\phantom{0}}$  30  $\overline{\phantom{0}}$   $\overline{\phantom{0}}$   $\overline{\phantom{0}}$  5  $\overline{\phantom{0}}$   $\overline{\phantom{0}}$ .
- Los resultados anteriores pueden obtenerse en cualquier orden, y no necesariamente como se ha mostrado.
- Las precauciones cuando edita el ingreso de datos para la desviación estándar, también se aplican a los cálculos de regresión.

## **Información técnica**

#### ■ Cuando tenga un problema......

Si los resultados de cálculo no son los que se esperan o si se produce un error, realice los pasos siguientes.

- 1. Presione  $\boxed{\text{B}}$   $\boxed{\text{CIR}}$   $\boxed{2}$  (Mode)  $\boxed{\text{D}}$  para inicializar todos los modos y ajustes.
- 2. Verifique la fórmula con la que está trabajando para confirmar si está correcta.
- 3. Ingrese el modo correcto e intente realizar el cálculo de nuevo.

Si los pasos anteriores no corrigen el problema, presione la tecla <sup>00</sup>. La calculadora realiza una operación de autoverificación, y si detecta alguna anormalidad borra todos los datos almacenados en la memoria. Cerciórese de guardar siempre copias escritas de todos los datos importantes.

#### ■ Mensajes de error

La calculadora se bloquea mientras un mensaje de error se encuentra sobre la presentación. Presione **10** para borrar el error, o presione  $\blacksquare$  o  $\blacksquare$  para visualizar el cálculo y corregir el problema. Para los detalles vea la parte titulada "Localizador de error".

#### **Math ERROR**

- **Causa**
	- El resultado de cálculo está fuera de la gama de cálculo permisible.
	- Un intento de realizar un cálculo de función usando un valor que excede la gama de ingreso permisible.
	- Un intento de realizar una operación ilógica (división por cero, etc.)
- **Acción**
	- Compruebe los valores ingresados y asegúrese de que se encuentran todos dentro de sus gamas permisibles. Preste atención especial a los valores en cualquier área de memoria que se encuentre usando.

#### **Stack ERROR**

- **Causa**
	- La capacidad del registro numérico o registro del operador está excedida.
- **Acción**
	- Simplifique el cálculo. El registro numérico tiene 10 niveles y el registro del operador tiene 24 niveles.
	- Divida su cálculo en dos o más partes separadas.

#### **Syntax ERROR**

- **Causa**
	- Un intento de realizar una operación matemática ilegal.
- **Acción**
	- Presione la tecla  $\blacksquare$  o  $\blacksquare$  para visualizar el cálculo con el cursor ubicado en la posición del error y realice las correcciones necesarias.

#### **Arg ERROR**

- **Causa**
	- Uso inadecuado de un argumento.
- **Acción**
	- Presione la tecla  $\Box$  o  $\Box$  para visualizar la ubicación de la causa del error y realice las correcciones necesarias.

#### $\blacksquare$  Orden de operaciones

Los cálculos se realizan en el orden siguiente de precedencia.

- 1 Transformación de coordenada: Pol (*x*, *y*), Rec (*r*, θ) Cálculos diferenciales: *d/dx*\* Integraciones: ∫*dx*\* Distribución normal: P(\*, Q(\*, R(\*
- 2 Funciones de tipo A: Con estas funciones, se ingresa el valor y luego se presiona la tecla de función.  $x^3, x^2, x^{-1}, x!$ ,  $\circ$ '" Símbolos de ingeniería\* Distribución normal: →*t*\*

 $\hat{x}$ ,  $\hat{x}_1$ ,  $\hat{x}_2$ ,  $\hat{y}$ Conversiones de unidad angular (DRG $\blacktriangleright$ ) Conversiones de unidades de longitud\*\*

- 3 Potencias y raíces: ^ (*xy* ), *x*
- $\overline{4}$   $a^b$ /*c*
- 5 Formato de multiplicación abreviada en frente de π, *e* (base de logaritmo natural), nombre de memoria o nombre de variable:

```
2π, 3e, 5A, πA, etc.
```
6 Funciones de tipo B:

Con estas funciones, se presiona la tecla de función y luego se ingresa el valor.

```
, \sqrt[3]{\phantom{a}}, log, ln, e^x, 10<sup>x</sup>, sen, cos, tan, sen<sup>-1</sup>, cos<sup>-1</sup>,
tan^{-1}, senh, cosh, tanh, senh^{-1}, cosh^{-1}, tanh^{-1}, (-)
d*, h*, b*, o*, Neg*, Not*, Det**, Trn**, arg*, Abs*, Conjg*
```
- 7 Formato de multiplicación abreviada en frente de las funciones de tipo B:  $2\sqrt{3}$ , Alog 2, etc.
- 8 Permutación y combinación: *n*P*r*, *n*C*r* ∠\*
- 9 Punto (•)\*\*
- $\textcircled{10} \times . \div$
- $(1) + . -$
- $\overline{P}$  and\*

```
(13) xnor*, xor*, or*
```
- \* fx-100MS/fx-115MS/fx-570MS/fx-991MS solamente.
- \*\* fx-570MS/fx-991MS solamente.
- Las operaciones con la misma precedencia se realizan de derecha a izquierda.  $e^{\mathrm{x}}$ In  $\sqrt{\phantom{a}}$  120  $\rightarrow$   $e^{\mathrm{x}}$ {In( $\sqrt{\phantom{a}}$  120)}
- Las otras operaciones se realizan de izquierda a derecha.
- Las operaciones contenidas entre paréntesis se llevan a cabo primero.
- Cuando un cálculo contiene un argumento que es un número negativo, el número negativo debe estar encerrado entre paréntesis. El signo negativo (–) es tratado como una función de tipo B, de manera que se requiere particular atención cuando el cálculo incluye una función de tipo A de alta prioridad, u operaciones de potencia o raíces.

**Ejemplo:**  $(-2)^4 = 16$  $-2^4$  =  $-16$ 

#### **Estratos de registro**

Esta calculadora utiliza áreas de memoria, llamadas "estratos de registro", para el almacenamiento temporario de comandos (registro de comandos) y valores (registro numérico) de acuerdo a su precedencia durante los cálculos. El estrato de registro para los valores numéricos tiene 10 niveles y el estrato de registro para los comandos tiene 24 niveles. Siempre que se intenta realizar un cálculo que es muy complejo que excede la capacidad de un estrato de registro, se produce un error de registro (Stack ERROR).

\* Los cálculos con matrices utilizan hasta dos niveles del estrato de registro de matriz. Elevando al cuadrado una matriz, al cubo una matriz o invirtiendo una matriz utiliza un nivel de estrato de registro (solamente los modelos fx-570MS y fx-991MS).

• **Ejemplo:**

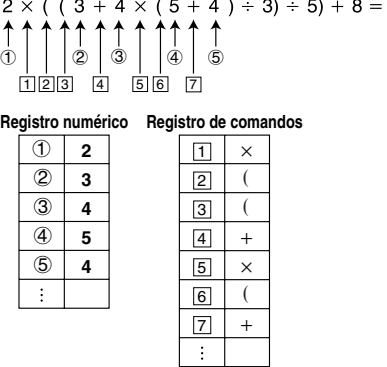

• Los cálculos se realizan en la secuencia de acuerdo al "Orden de operaciones". Los comandos y valores se borran desde el estrato de registro a medida que se realiza el cálculo.

#### k **Gamas de ingreso**

#### **Dígitos internos:** 12

**Precisión**\***:** Como regla, la precisión es ±1 en el 10mo. dígito.

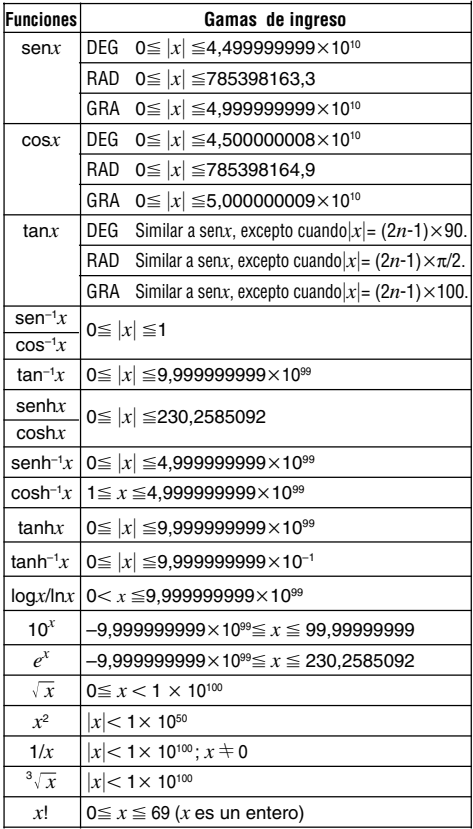

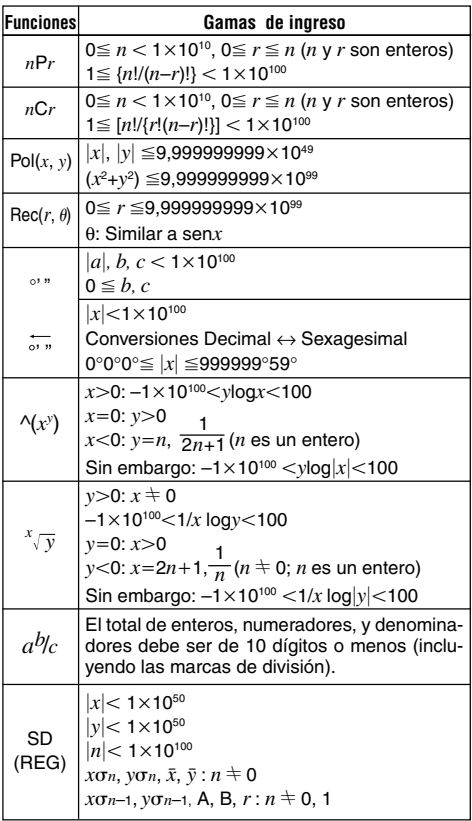

\* Para un cálculo simple, el error de cálculo es ±1 en el décimo dígito. (En el caso de una presentación exponencial, el error de cálculo es ±1 en el último dígito significante.) Los errores son acumulativos en el caso de cálculos consecutivos, que también puede ocasionar

que lleguen a ser grandes. (Esto también se cumple en el caso de cálculos consecutivos internos que se realizan en el caso de  $\sqrt{(x^y)}$ ,  $\sqrt[x]{y}$ ,  $x!$ ,  $\sqrt[3]{\ }$ ,  $nP$ *r*,  $n$ C*r*, etc.) En la vecindad de un punto singular de la función y punto de inflexión, los errores son acumulativos y pueden llegar a ser grandes.

## **Fuente de alimentación (fx-95MS solamente)**

Los usuarios de los otros modelos deben referirse a la "Guía del usuario 2 (Funciones adicionales)".

Esta calculadora está energizada por una sola pila de tamaño AA.

#### **Reemplazando la pila**

Las cifras oscuras en la presentación de la calculadora indican que la energía de la pila está baja. El uso continuo de la calculadora cuando la pila se encuentra baja puede resultar en una operación inadecuada. Cambie la pila tan pronto como sea posible cuando las cifras de la presentación se conviertan oscura y difícil de ver.

#### **Para reemplazar la pila**

- 1 Presione <sup>SHIFT</sup> DFF<sub>1</sub> para desactivar la alimentación.
- 2 Retire los seis tornillos que retienen la cubierta trasera en posición y luego retire la cubierta trasera.
- 3 Retire la pila usada.
- 4 Coloque una pila nueva en la unidad con sus extremos positivo  $\oplus$  y negativo  $\ominus$ orientados correctamente.
- 5 Vuelva a colocar la cubierta trasera y asegúrela en posición con los seis tornillos.

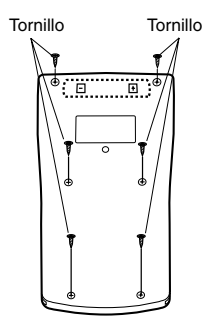

 $(6)$  Presione  $(0)$  para activar la alimentación.

#### u**Apagado automático**

La alimentación de la calculadora se desactiva automáticamente si no la opera durante unos seis minutos. Cuando esto sucede, presione  $\boxed{00}$  para activar la alimentación de nuevo.

## **Especificaciones (fx-95MS solamente)**

Los usuarios de los otros modelos deben referirse a la "Guía del usuario 2 (Funciones adicionales)".

#### **Fuente de alimentación:**

Una sola pila de tamaño AA (R6P (SUM-3))

#### **Duración de pila:**

Aproximadamente 17.000 horas continuas con la presentación del cursor destellando.

Aproximadamente 2 años cuando se deja con la alimentación desactivada.

#### **Dimensiones:**

19,5 (Al)  $\times$  78 (An)  $\times$  155 (Pr) mm

**Peso:** 130 g con la pila

**Consumo de energía:** 0,0002 W

**Temperatura de operación:** 0°C a 40°C

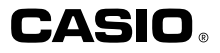

#### **CASIO COMPUTER CO., LTD.**

6-2, Hon-machi 1-chome Shibuya-ku, Tokyo 151-8543, Japan

> SA0206-D Printed in China CA 310067-1 CA 310064-1